#### CAMBRIDGE **SYSTEMATICS**

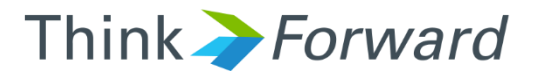

#### Aimsun Model Review Training Day 1: View Modes and Scripting *Caltrans On-Call Traffic Simulation Training*

*presented to presented by Caltrans District 7*

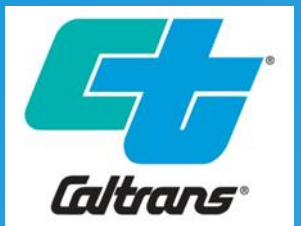

*Cambridge Systematics & Aimsun*

*Keir Opie Laura Torres*

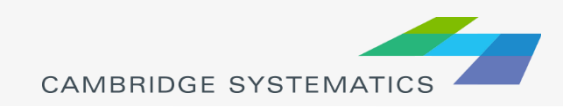

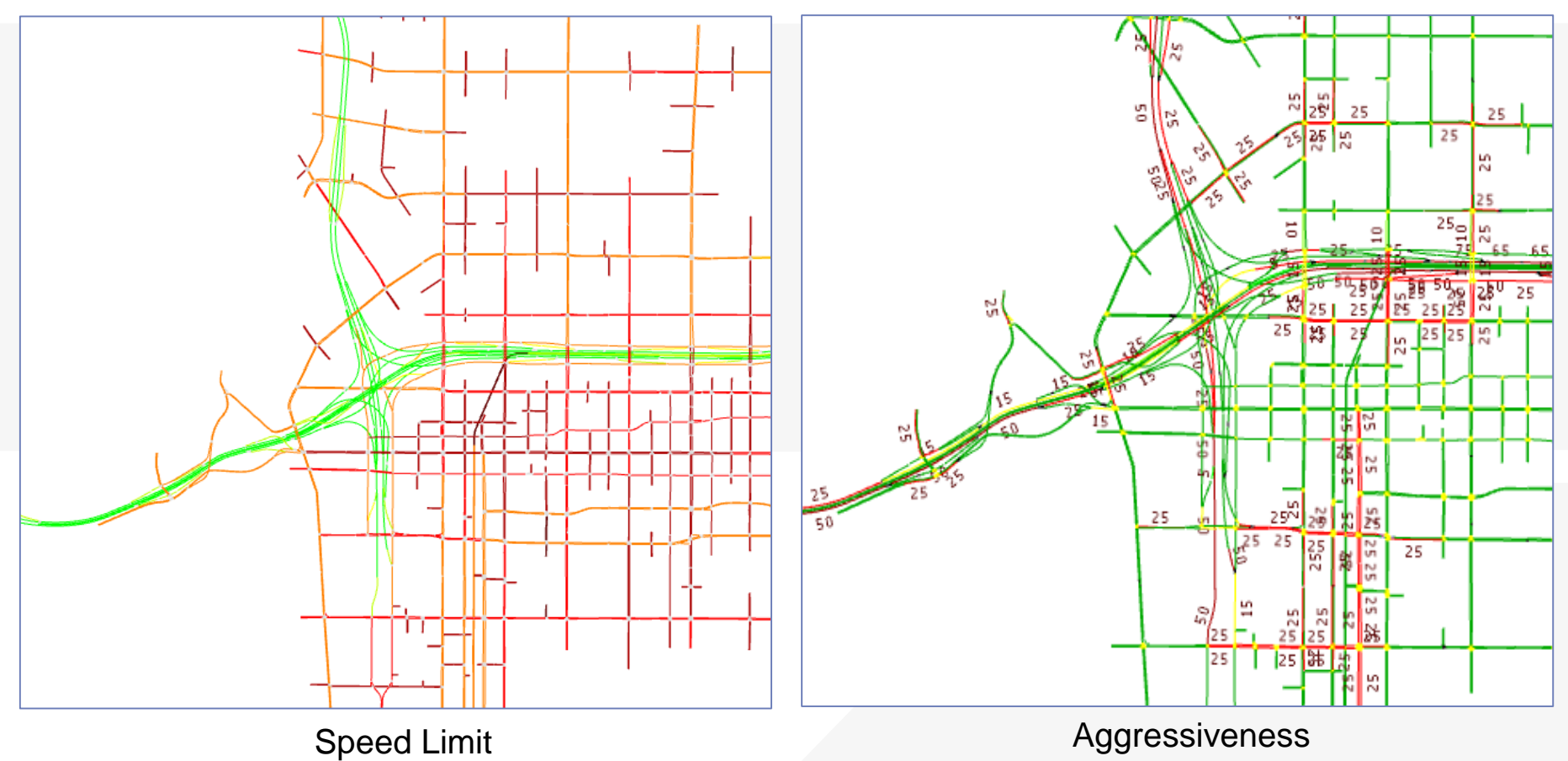

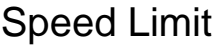

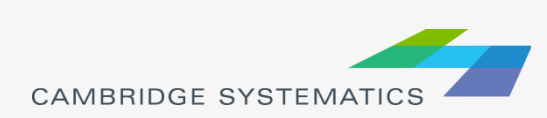

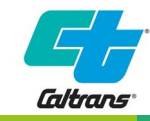

#### **→ Used for**

- » Visualizing model data of most any element
- » Static or Dynamic data
- $\rightarrow$  View mode = a set of view styles
	- » Setup View Styles
	- » Assemble View Styles into a View Mode

#### **→ Options:**

- » Lane level or link level
- » Zoom levels

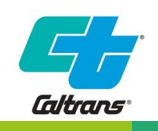

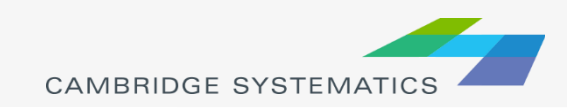

# View Mode Dialogs

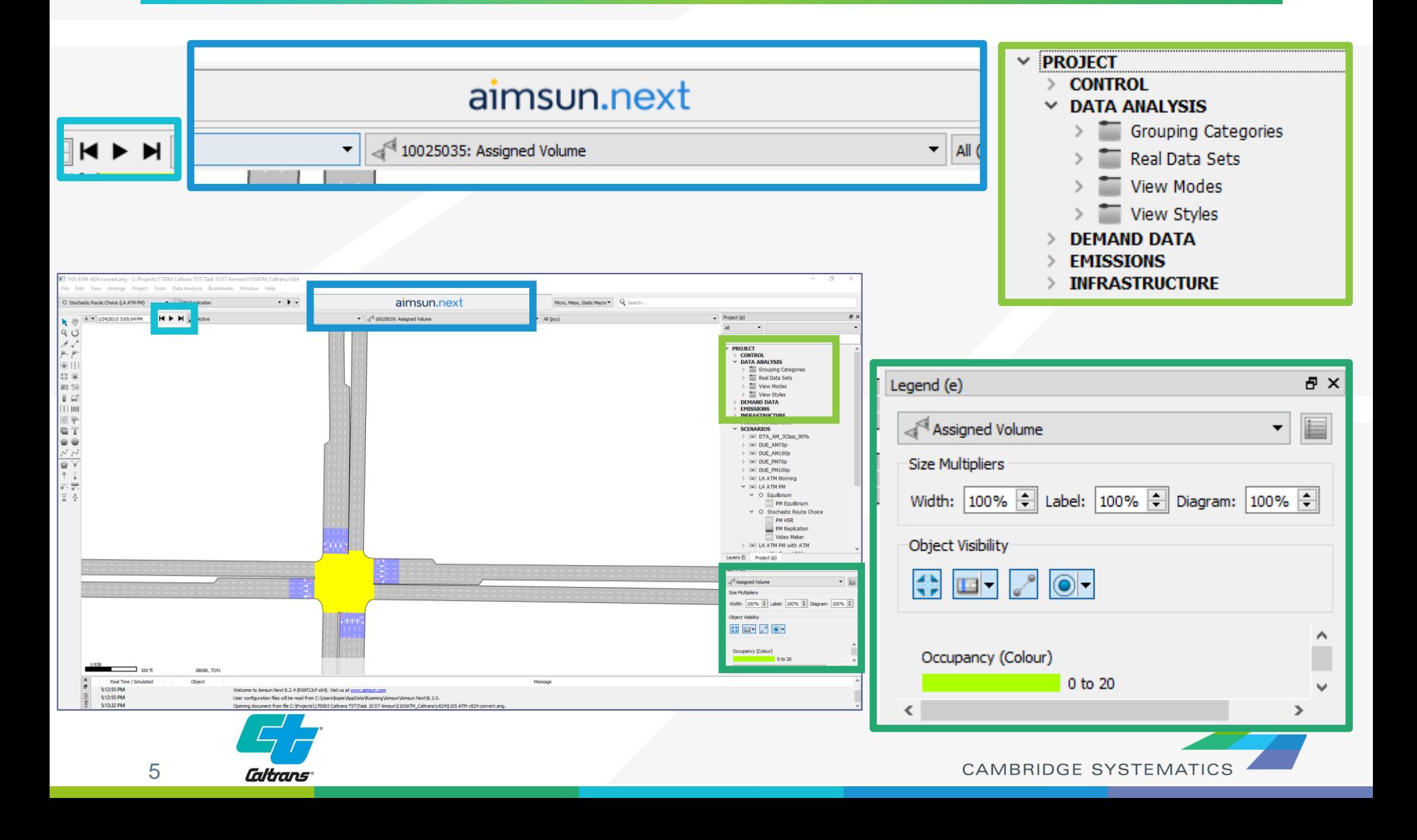

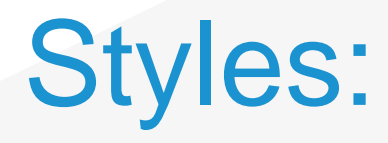

- → Colour
- → Pen Width
- → Pen Style
- ◆ Brush Style
- **→ Spot**
- $\rightarrow$  Hide
- ◆ Colour Opacity
- **→ Attribute**

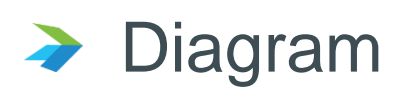

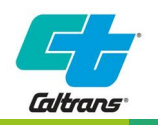

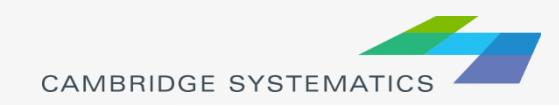

#### ◆ Example 1: Roadway Speed Limits

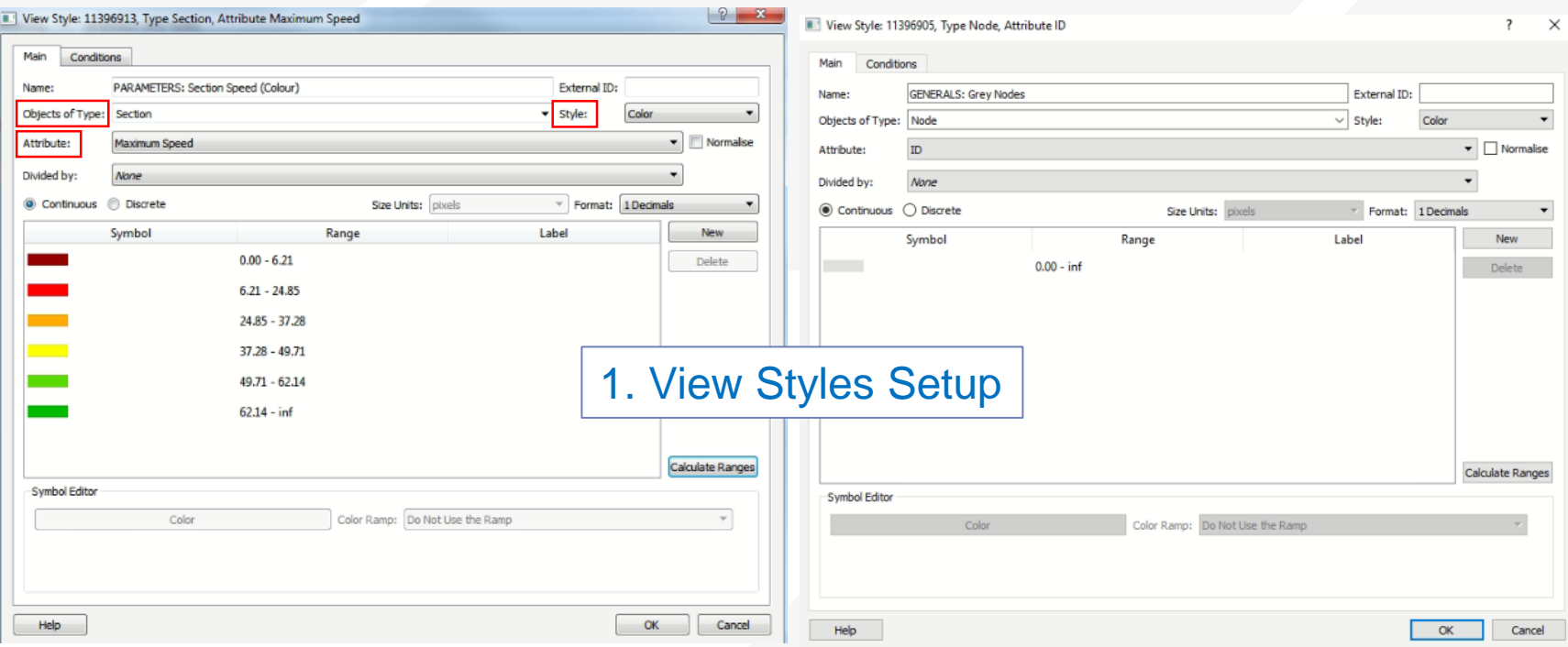

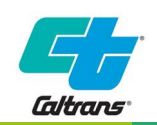

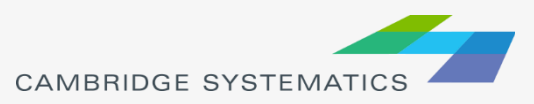

#### ◆ Example 1: Roadway Speed Limits

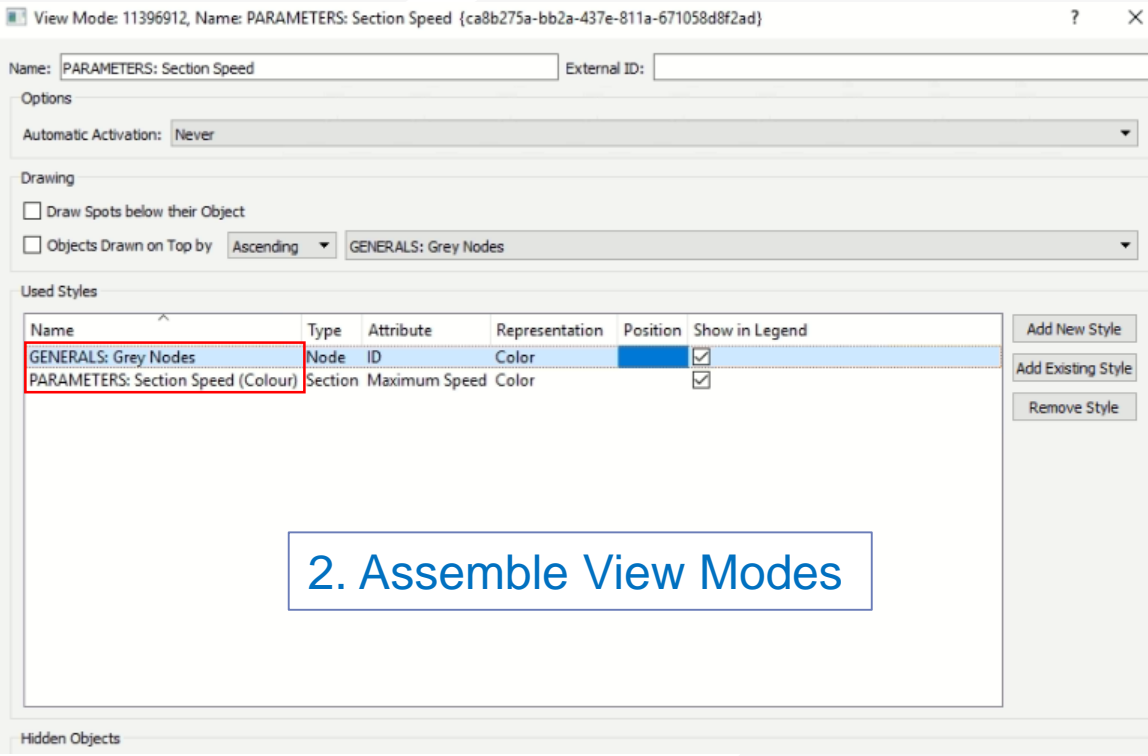

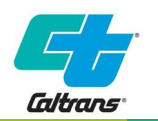

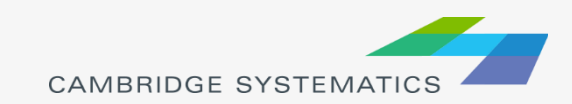

#### ◆ Example 1: Roadway Speed Limits

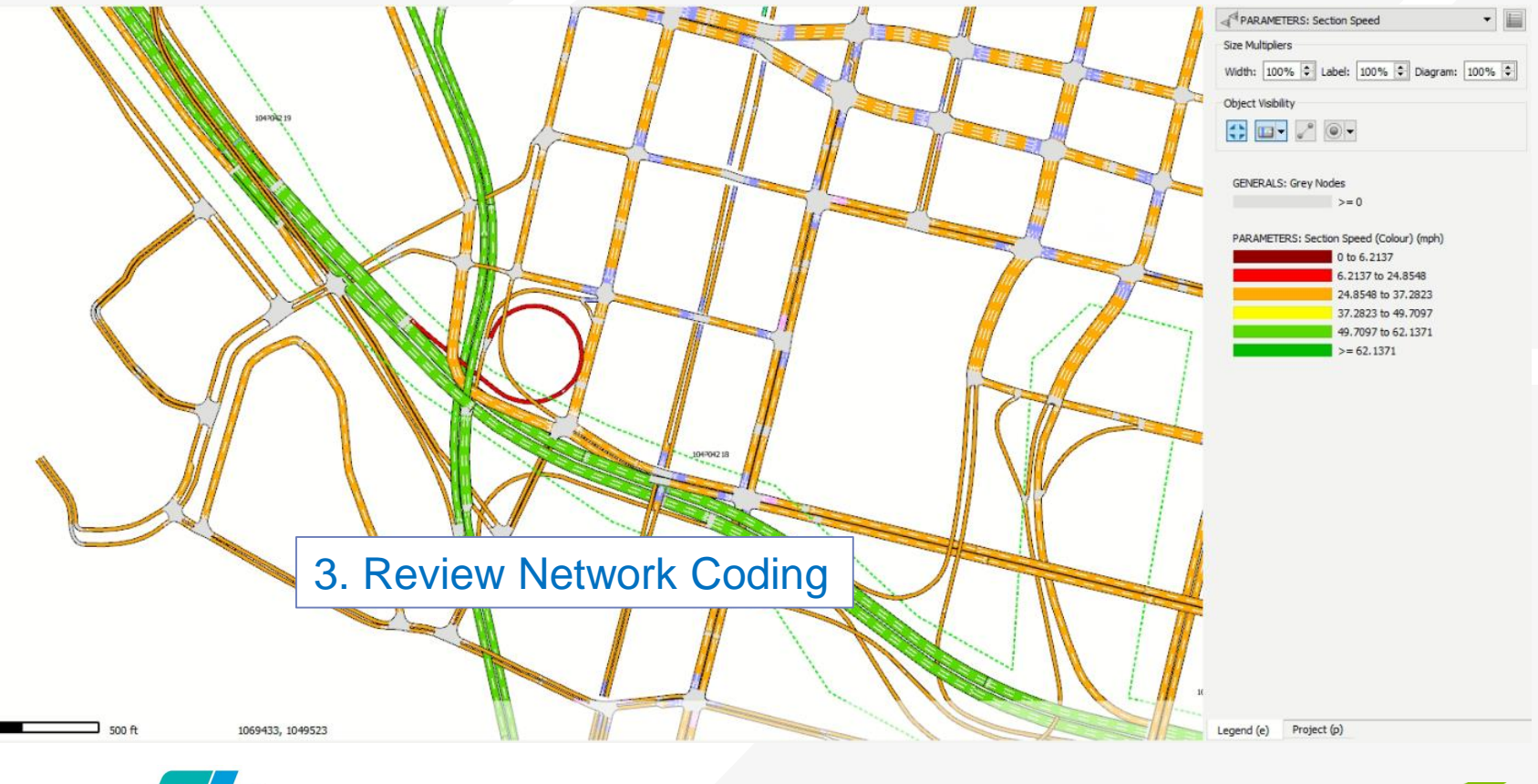

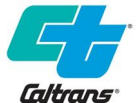

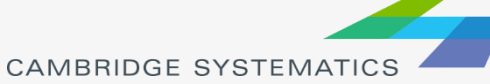

#### ◆ Example 2: Roadway Type

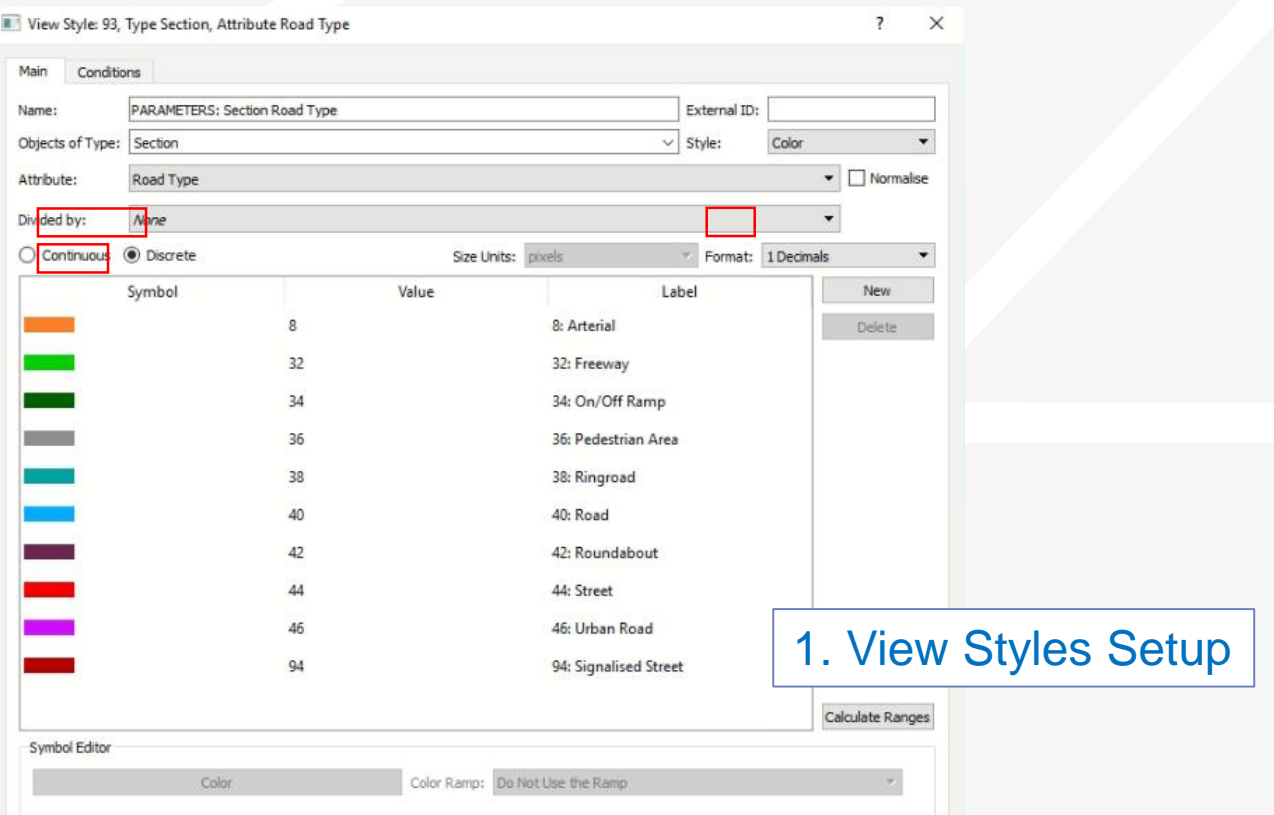

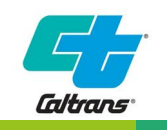

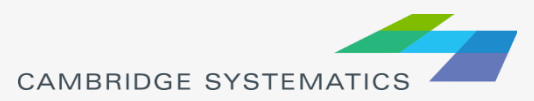

#### ◆ Example 2: Roadway Type

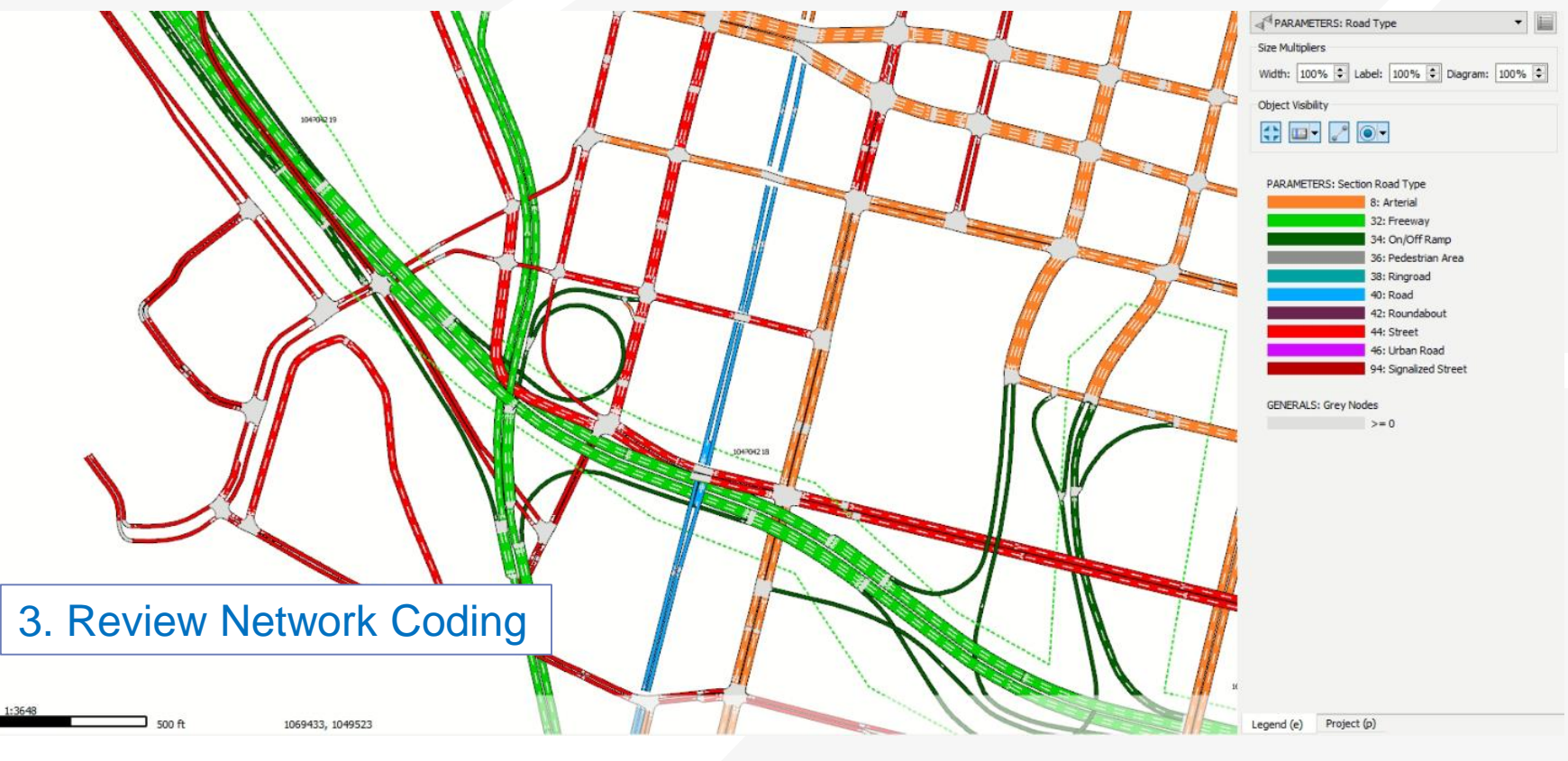

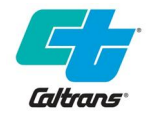

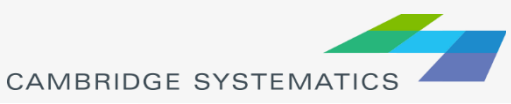

#### ◆ Example 3: Simulated Density

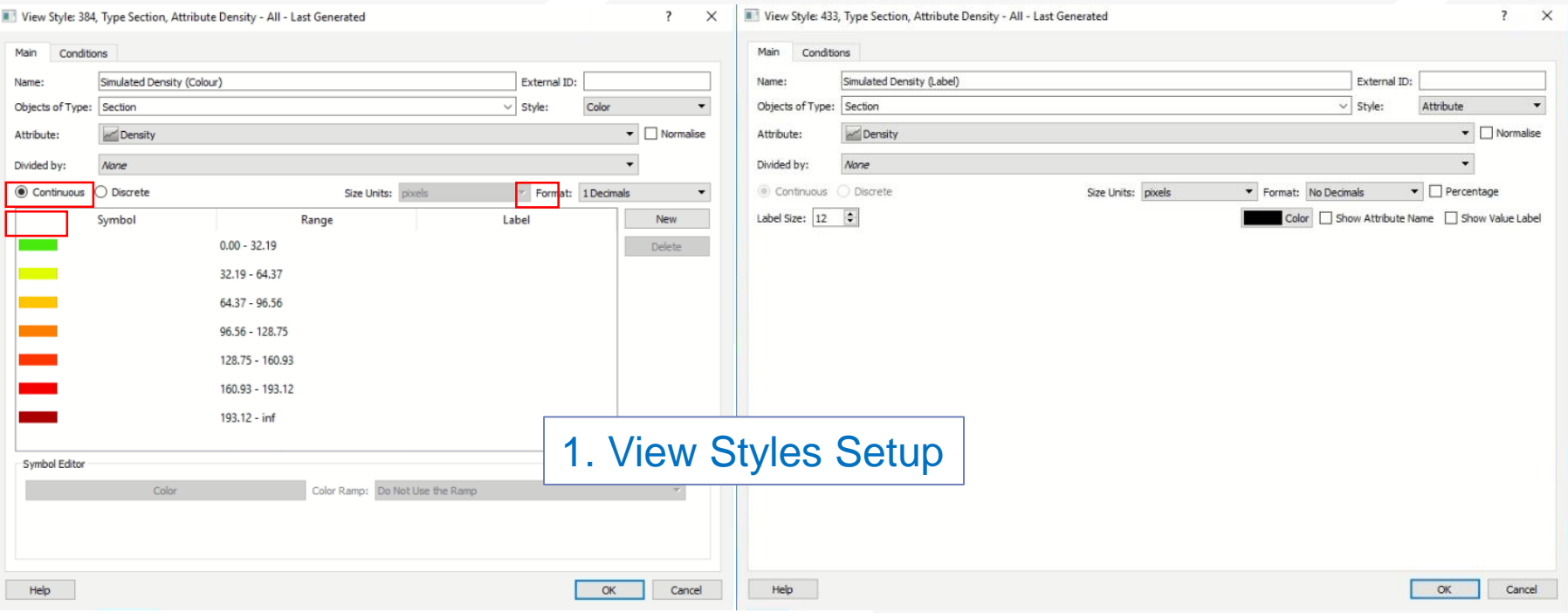

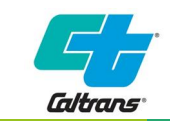

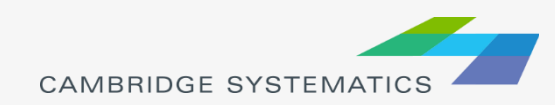

#### ◆ Example 3: Simulated Density

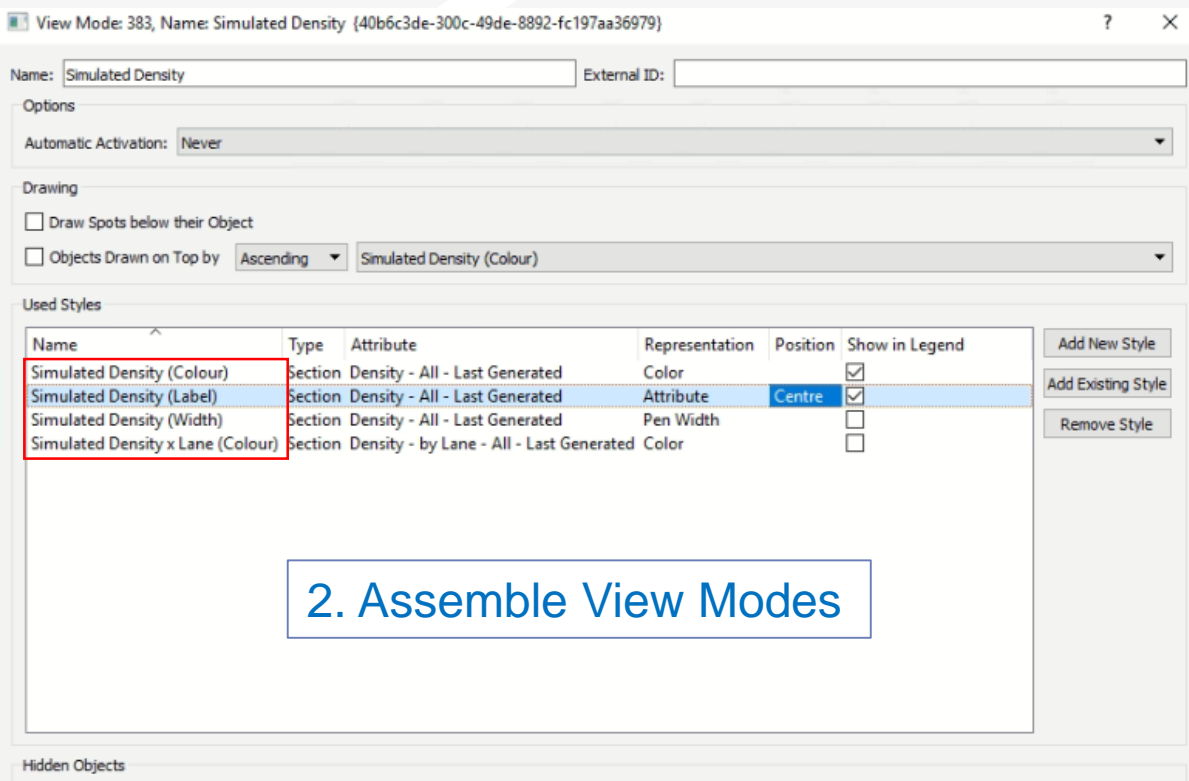

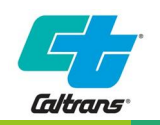

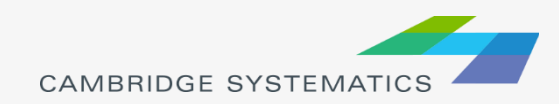

#### ◆ Example 3: Simulated Density (All lane)

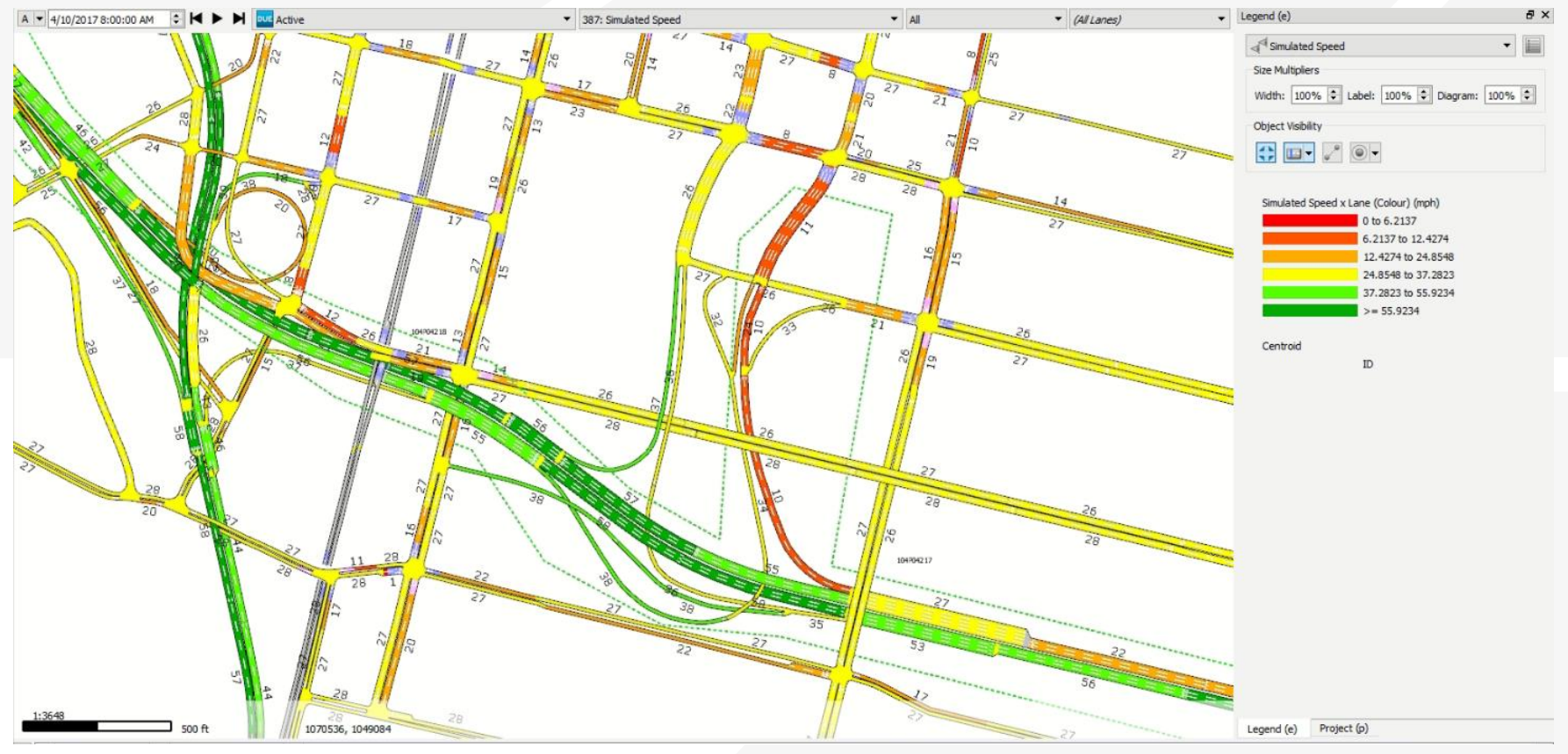

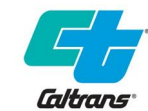

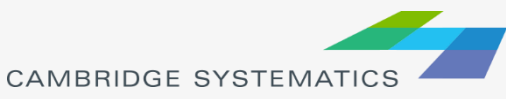

14

#### ◆ Example 3: Simulated Density (By lane)

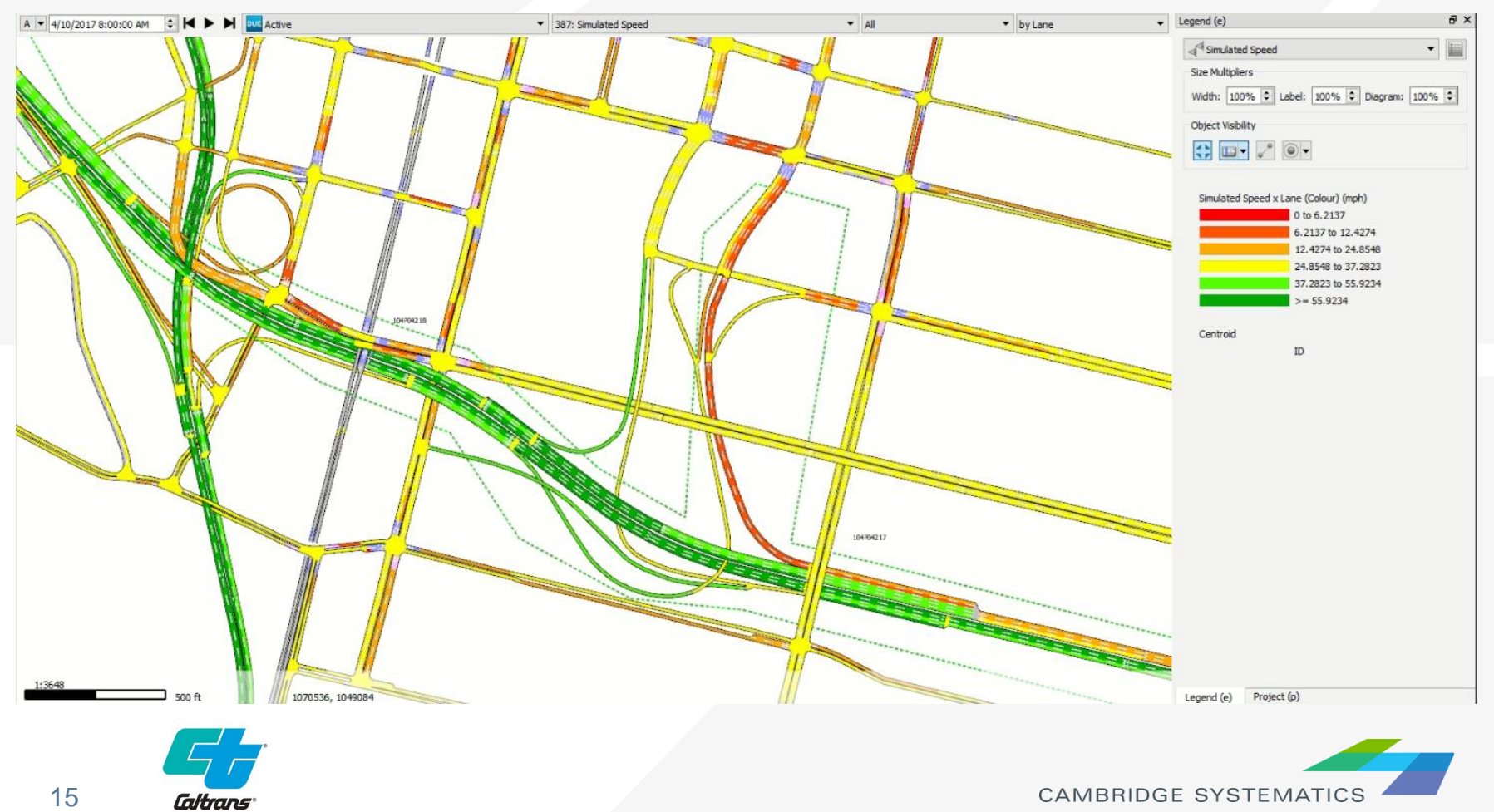

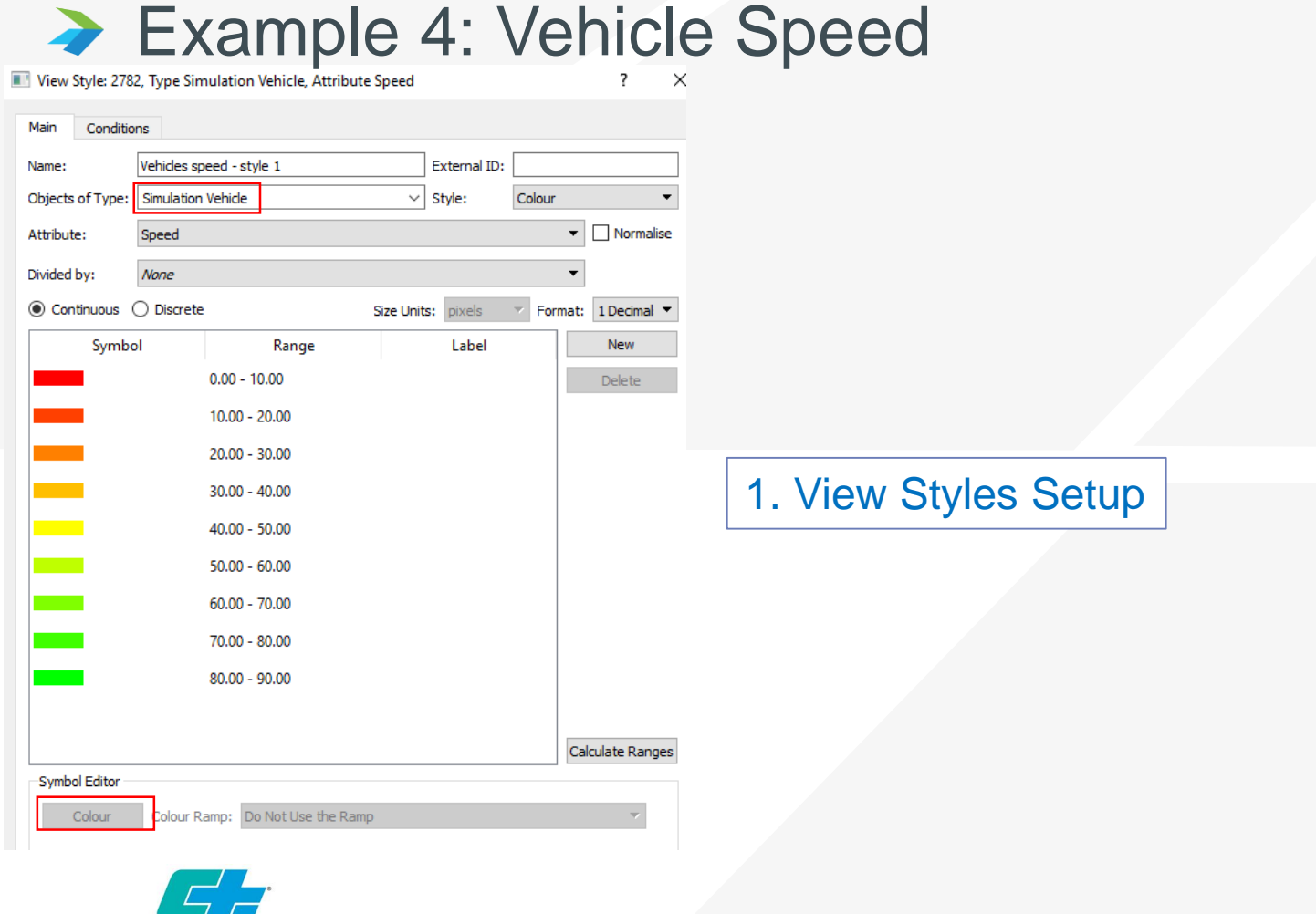

CAMBRIDGE SYSTEMATICS

Caltrans

#### Example 4: Vehicle Speed (Dynamic)

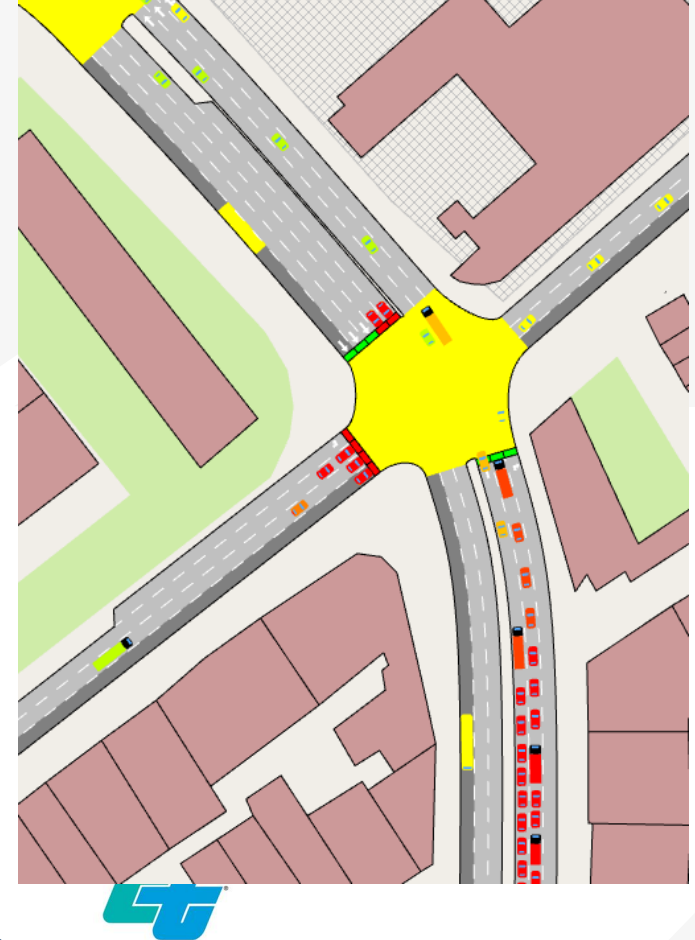

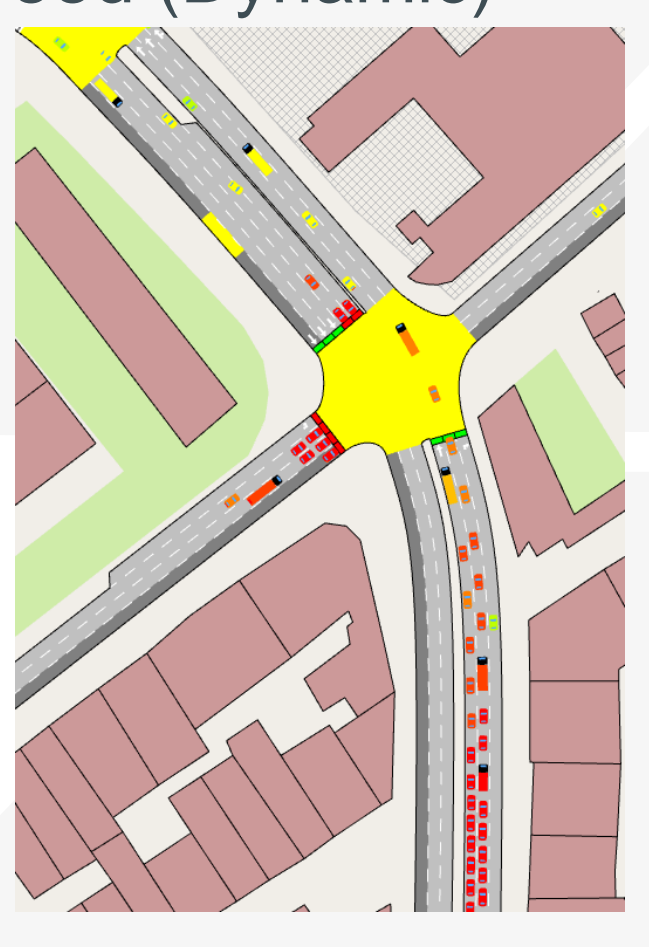

**CAMBRIDGE SYSTEMATICS** 

Caltrans

# **Scripting**

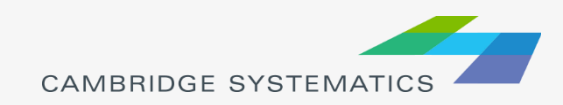

# Aimsun Programming

#### ◆ Scripting (Python)

- » Modifying the model
- » Importing/Exporting Data
- » Calculating new metrics from existing data
- ▶ API (C++ or Python)
	- » Communicate between simulators and external applications
	- » Plugins for new ITS, ATDM, Ramp Meters, ATCS, etc.

#### MicroSDK (C++)

» Core Microsimulation Module Replacement

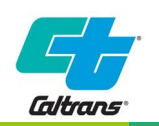

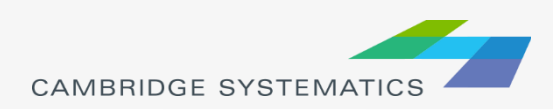

### Aimsun Documentation

- ◆ Help Files (Aimsun Next Scripting)
- ◆ Scripting Manual (PDF)
- ◆ Scripting Documentation (HTML)
- **→ Build in Scripts (as examples)**

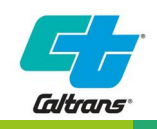

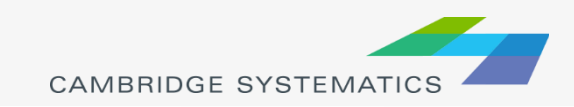

# Scripting Documentation

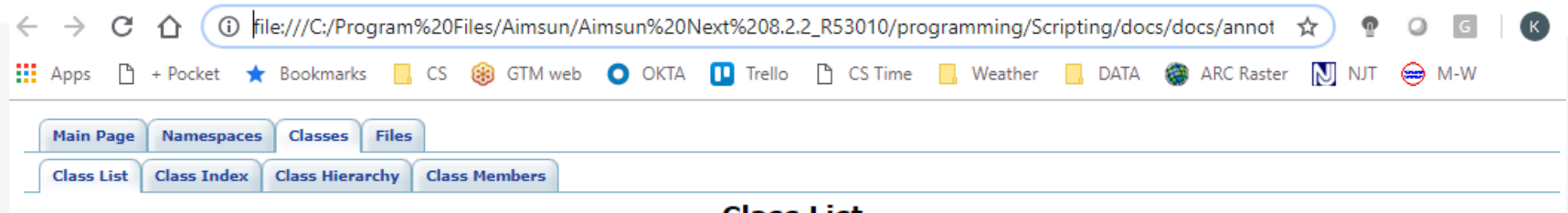

**Class List** 

Here are the classes, structs, unions and interfaces with brief descriptions:

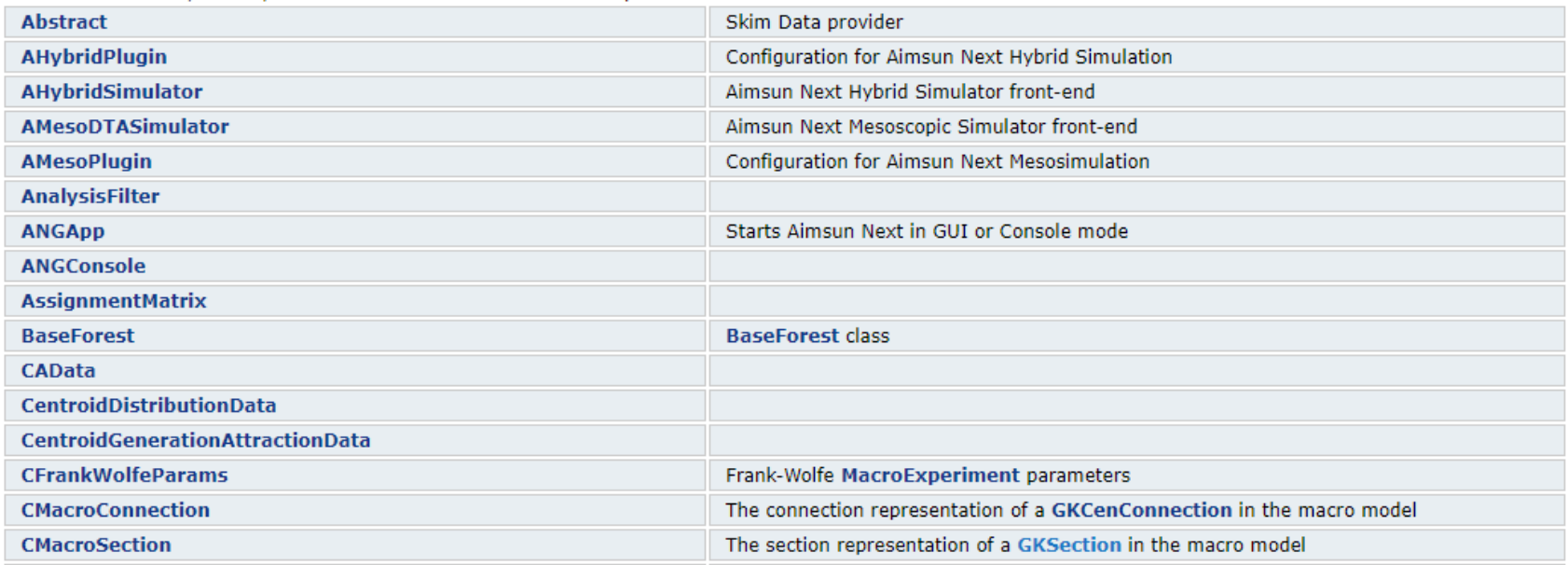

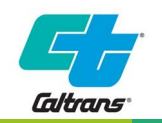

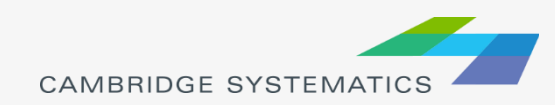

# Class Example (GKCentroid)

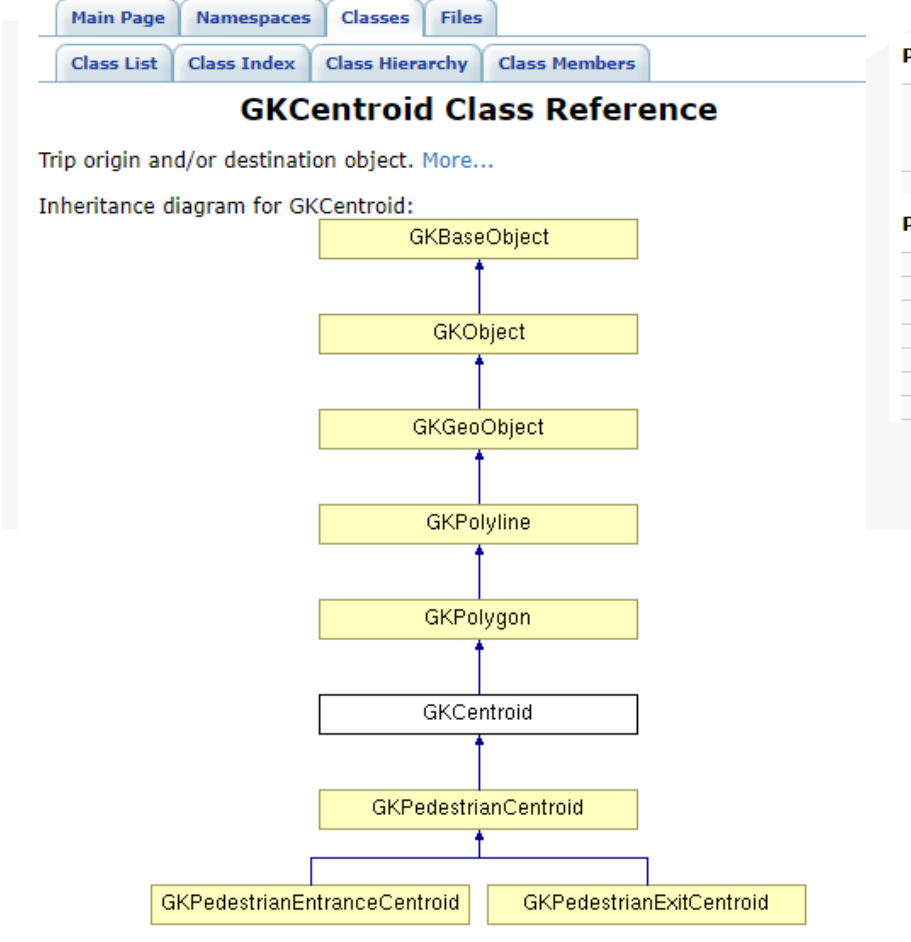

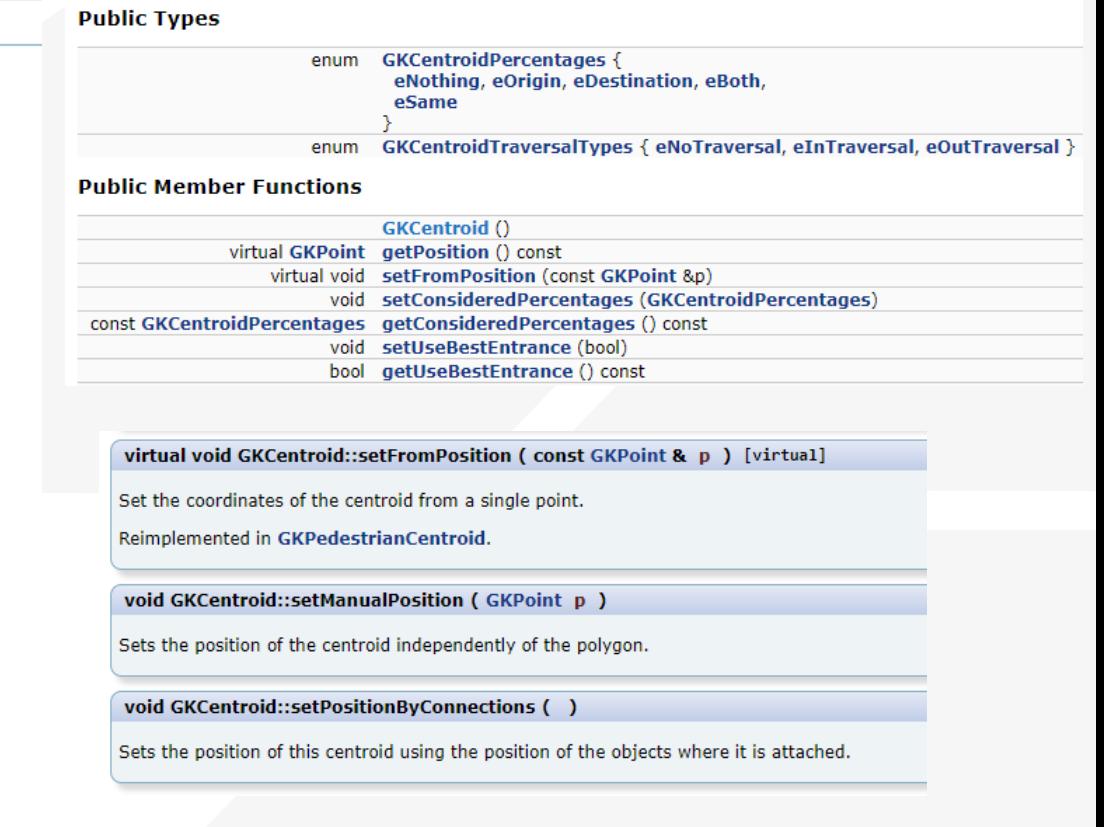

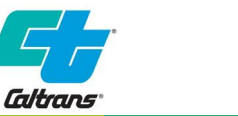

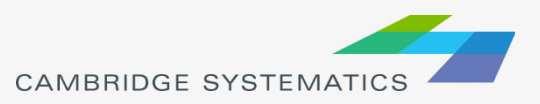

### Template Aimsun Scripts

#### $\times$  SCRIPTS 00 - Average Calculator 01 - Change Experiment 02 - Change Traffic Demand 03 - Change Turning Function 04 - Control Plan Editing 05 - Create Detector 06 - Delete Object 07 - Export Matrices 08 - Import Matrices 09 - Import Traffic State 10 - Look for Signalised Nodes 11 - Matrix To Excel 12 - Print Sections 13 - Public Transport Lines Per Section 14 - Public Transport Stops Per Section 15 - Reduce Sections Speed 16 - Setup Demand e 17 - Show PT Lines 18 - Split Matrix 19 - Take Snapshot 20 - View Mode: Simulation Vehicles By Origin 21 - View Mode: Simulation Vehicles By Destination 22 - View Mode: Simulation Vehicles By Vehicle Types 23 - Calculate Nodes Flows

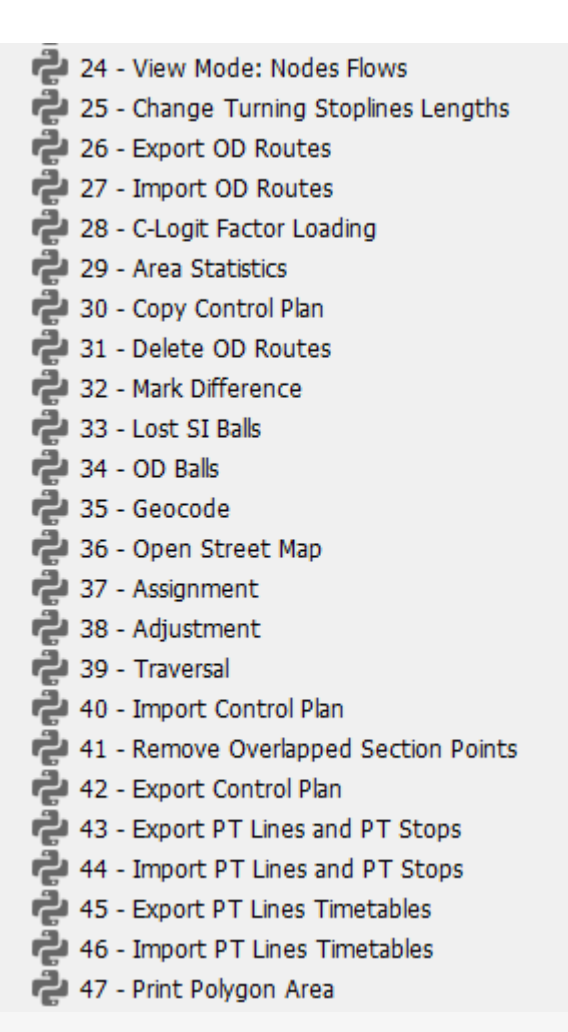

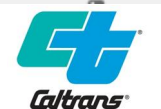

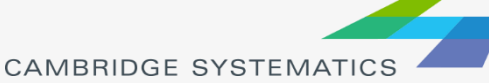

# Scripting Interface

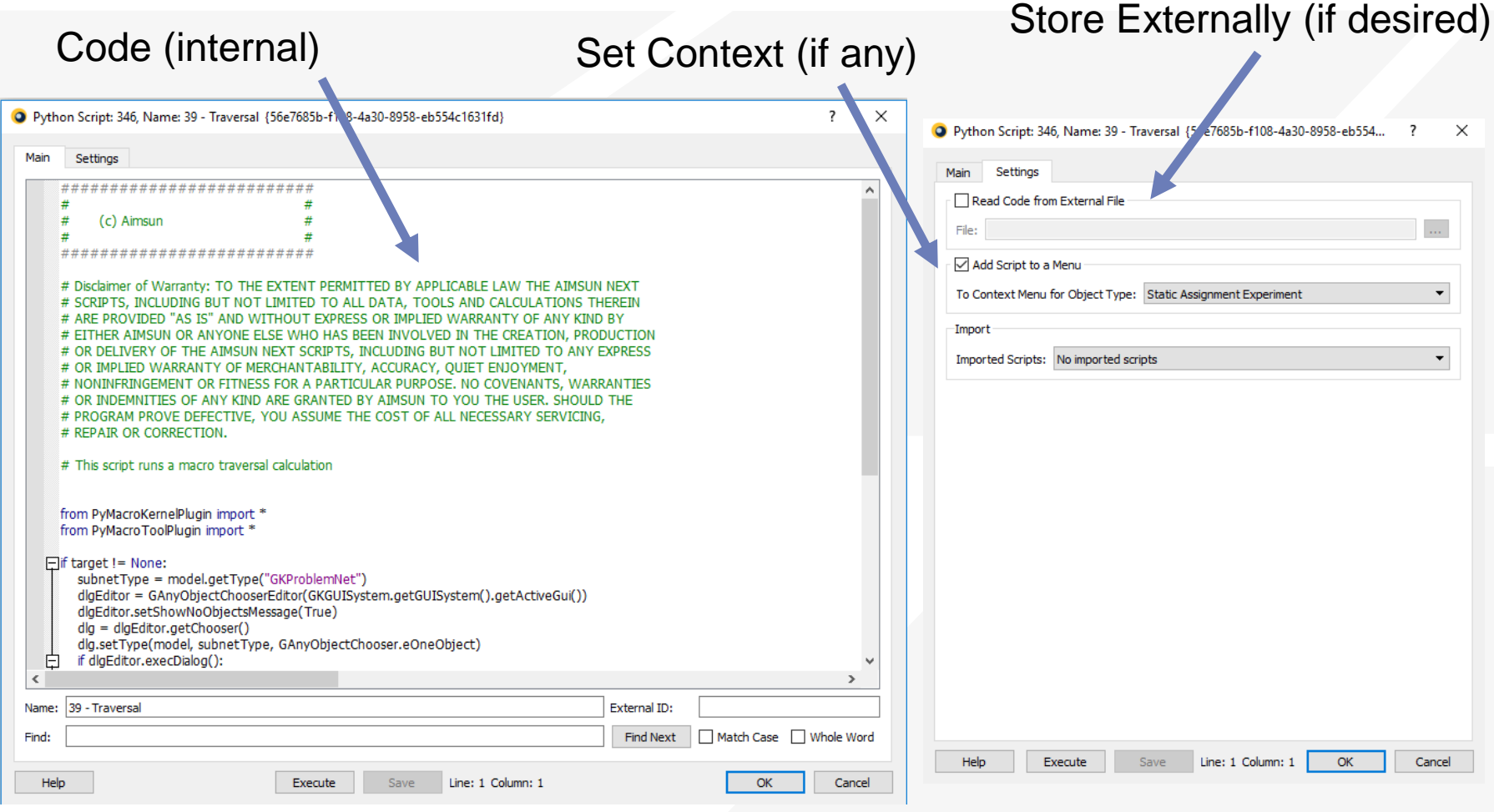

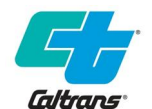

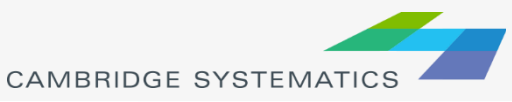

24

# Scripting Examples

- ◆ Modify model contents
- ◆ Check network element coding (QA/QC)
- ◆ Export model results
- ◆ Create new fields to help evaluate simulation outputs
- **And others…**

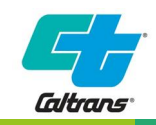

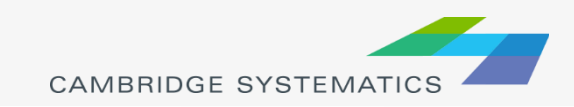

# Modify Model Contents

- ◆ Automate manual processes for efficiency
- ◆ Add, modify, or delete elements and data fields

#### **→ Examples:**

- » Import or update section data (Import CSV)
- » Import matrices
- » Field updates using formulas (Update Attractiveness)
- » Add detectors to network
- » Name turns

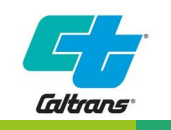

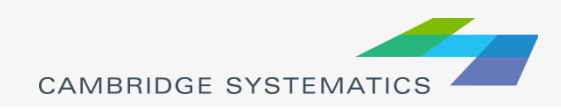

#### Check network element coding (QA/QC)

- Automate review process across networks
- **→ Examples:** 
	- » Find missing turns
	- » Report contents of a master control plan
	- » Review signal coding
		- **-** Do all actuated phases have detectors attached?
		- **Are all signal groups included in at least one phase?**

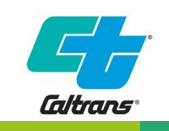

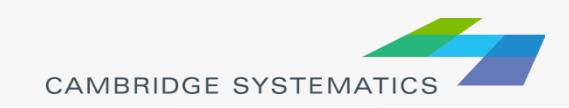

### Export Model Results

#### ◆ Export simulation results

- » Section MOEs
- » Turn MOEs
- » Detector MOEs
- » Network-wide MOEs
- Allows external processing and summary of data (e.g. Excel)

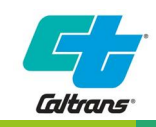

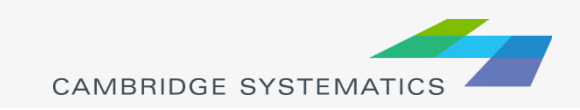

### Evaluate Outputs

#### **→ Calculate new MOEs**

#### **→ E.g. Find Blockages in a meso simulation:**

for section in model.getCatalog().getObjectsByType(sectionType).itervalues():

### Everyting returns in metric units

kJam = section.getDataValueDoubleByID(section.jamDensityAtt)

timeSeries = section.getDataValueTS(blockageColumn)

```
if timeSeries != None:
```

```
model.resetColumn(blockageColumn)
```
for i in range(newTsDescription.getInterval(fromTime), newTsDescription.getInterval(toTime)+1):

```
blockedLanes = 0
```

```
nbLane=section.getLastSegmentNbLanes()
```

```
for laneNb in range(1, nbLane+1):
```

```
flowAtt = model.getColumn("DYNAMIC::GKSection_flow_%s_0_%s" % (replication.getId(), laneNb))
densityAtt = model.getColumn("DYNAMIC::GKSection density %s 0 %s" % (replication.getId(), laneNb))
tsIndex=GKTimeSerieIndex(i)
```

```
flow = section.getDataValueInTS(flowAtt, tsIndex)[0]
```

```
density = section.getDataValueInTS(densityAtt, tsIndex)[0]
```

```
if density > (kJam * 0.9) or (density > kJam*.2 and flow==0):
```

```
blocked Lanes += 1
```
tsIndex = GKTimeSerieIndex(i,newTsDescription.dimensions()) section.setDataValueInTS(blockageColumn, tsIndex, float(blockedLanes)/float(nbLane), 0.0, newTsDescription)

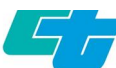

### And others…

- ◆ Powerful manipulation of Aimsun model elements
	- » Network elements (sections, turns, centroids…)
	- » Control devices (signals and turns)
	- » Matrices, Traffic Managements, etc.
	- » Batch simulation runs
- ◆ Does require programming skills in Python
- ◆ Should be done carefully
	- » Backup your model first !

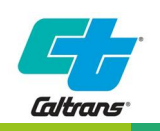

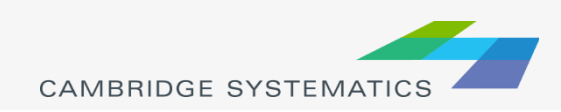